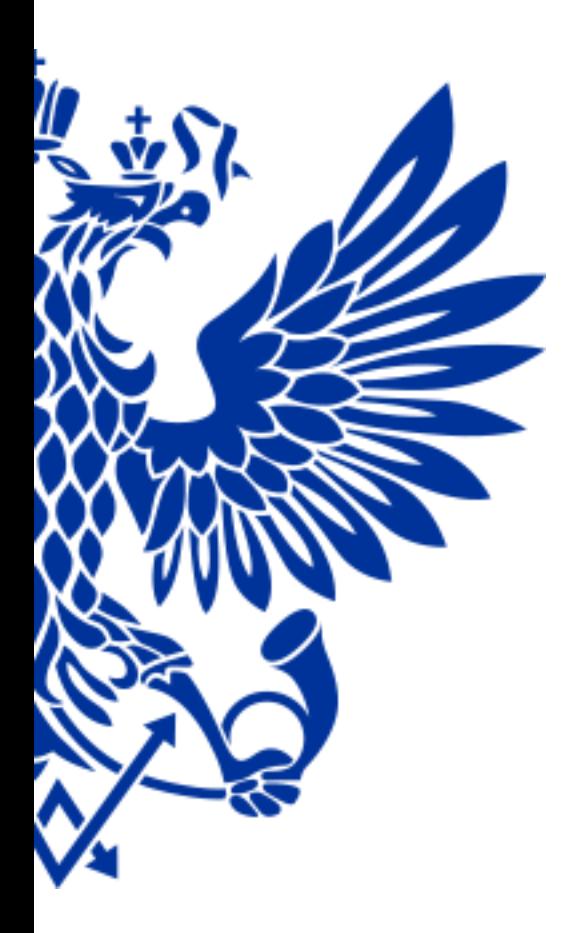

# **ПОЧТА РОССИИ**

Обработка и вручение простых мелких пакетов в ЕАС ОПС

#### **Уважаемые коллеги!**

Мы разработали для Вас курс обучения по обработке простых мелких пакетов в ЕАС ОПС. Как результат Вы получите:

- ✔ Знания функциональности системы по обработке и вручению простых мелких пакетов в ОПС
- ✔ Полезные советы в работе

#### Предпосылки для разработки функционала:

- 1. Утрата простых мелких пакетов в ОПС.
- 2. Трудозатраты работников ОПС при обработке и учете простых мелких пакетов.

### Цель, которую достигаем:

- Исключение ручного заполнения ф.22 почтальонами
- Автоматизация формирования отчета ф.2-ап и Отчета о движении РПО
- Сокращение трудозатрат на поиск простых мелких пакетов на стеллажах адресного хранения

#### **ОБРАБОТКА ВХОДЯЩЕЙ ПОЧТЫ**

Для регистрации входящей почты осуществите переход по меню *«Почтовые услуги (1)» → Обработка входящей почты (3) → Регистрация входящей почты (1) → Регистрация входящих емкостей (2)*

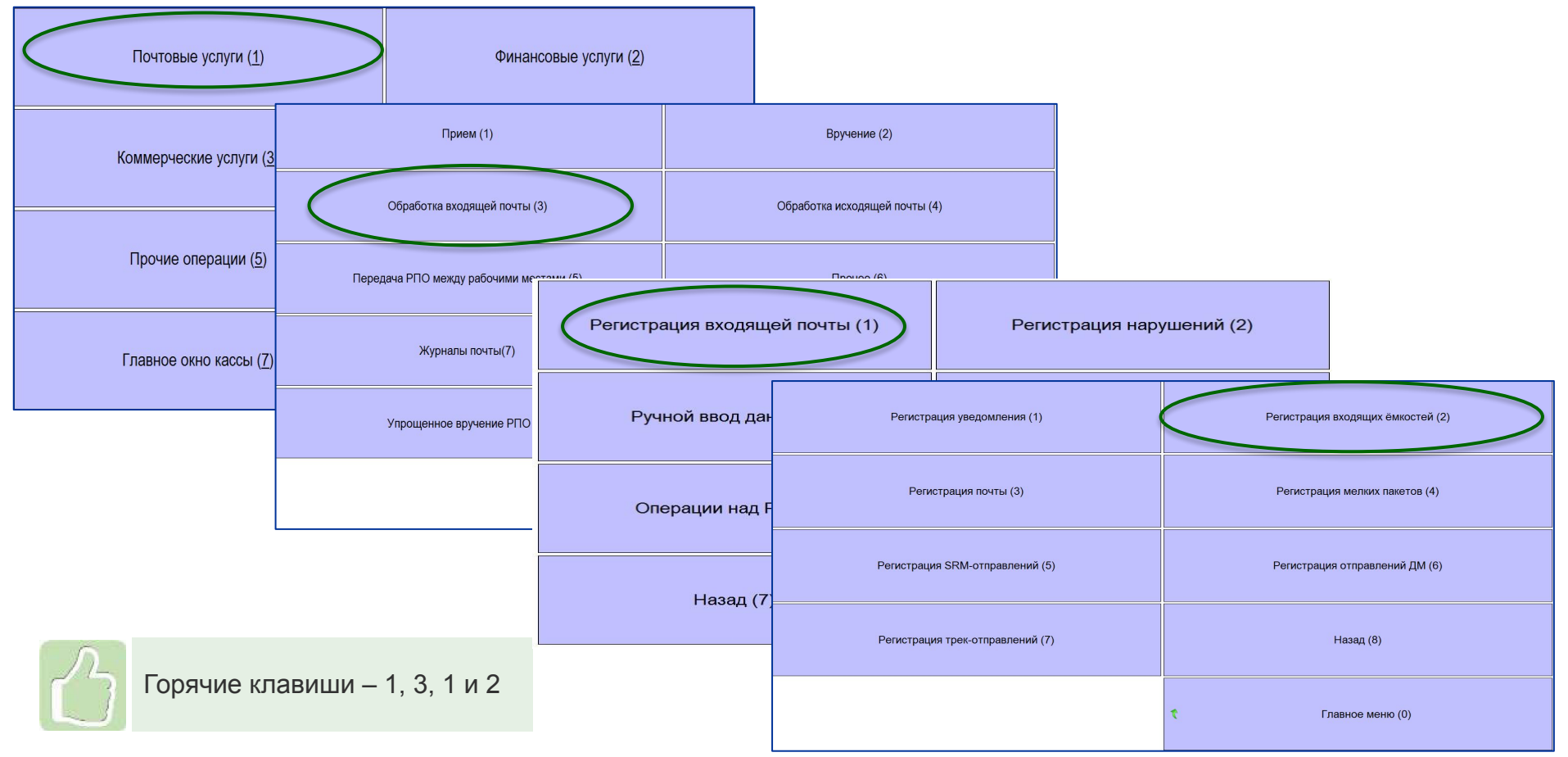

#### **ОБРАБОТКА ВХОДЯЩЕЙ ПОЧТЫ**

Данные о накладных на ёмкости и приписанных РПО передаются в ЕАС ОПС по каналам связи в электронном виде\*:

- ✔ Просканировать ДШК/ШИ накладной, начиная с ф.23-а, ф. 23
- Осуществить сверку поступивших емкостей

\*Если информация о накладных не получена - проверьте наличие интернета в ОПС и работоспособность транспорта

После регистрации и вскрытия емкостей с простыми мелкими пакетами необходимо перейти по меню *«Почтовые услуги (1)» → Обработка входящей почты (3) → Регистрация входящей почты (1) → Регистрация простых мелких пакетов (8).*

По нажатию на кнопку *«Регистрация простых мелких пакетов»* откроется форма журнала, в которую данные о поступивших мелких пакетах вносятся без ввода информации о емкости.

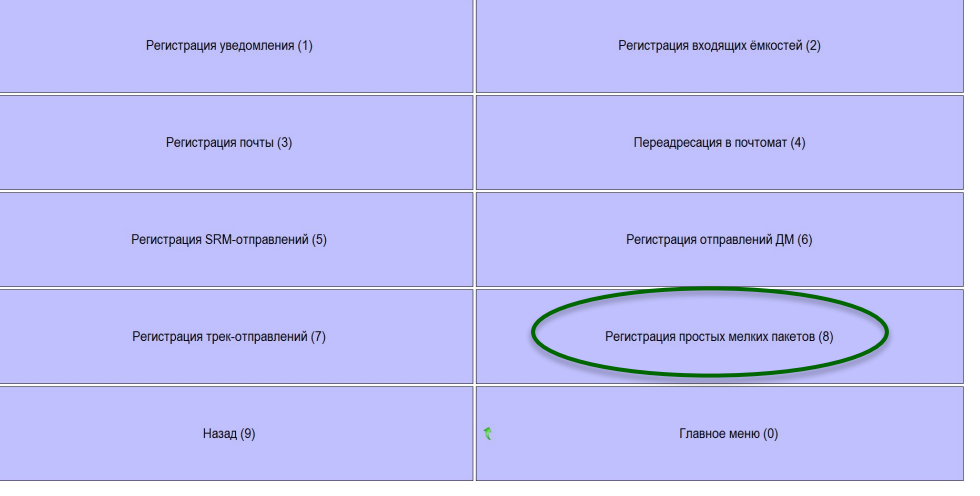

Простые мелкие пакеты до начала их регистрации должны быть подсортированы на две группы:

- подлежащие доставке почтальоном

- подлежащие вручению в ОПС (например, из-за нестандартных габаритов или неполного адреса)

Для регистрации простых мелких пакетов необходимо выбрать способ его вручения, установив значение\*: **«Вручение в ОПС»** для простых мелких пакетов, которые будут вручены в ОПС

#### **«Вручение почтальоном»** для простых мелких пакетов, которые будут переданы почтальону в доставку

*\*По умолчанию установлен способ «Вручение почтальоном»*

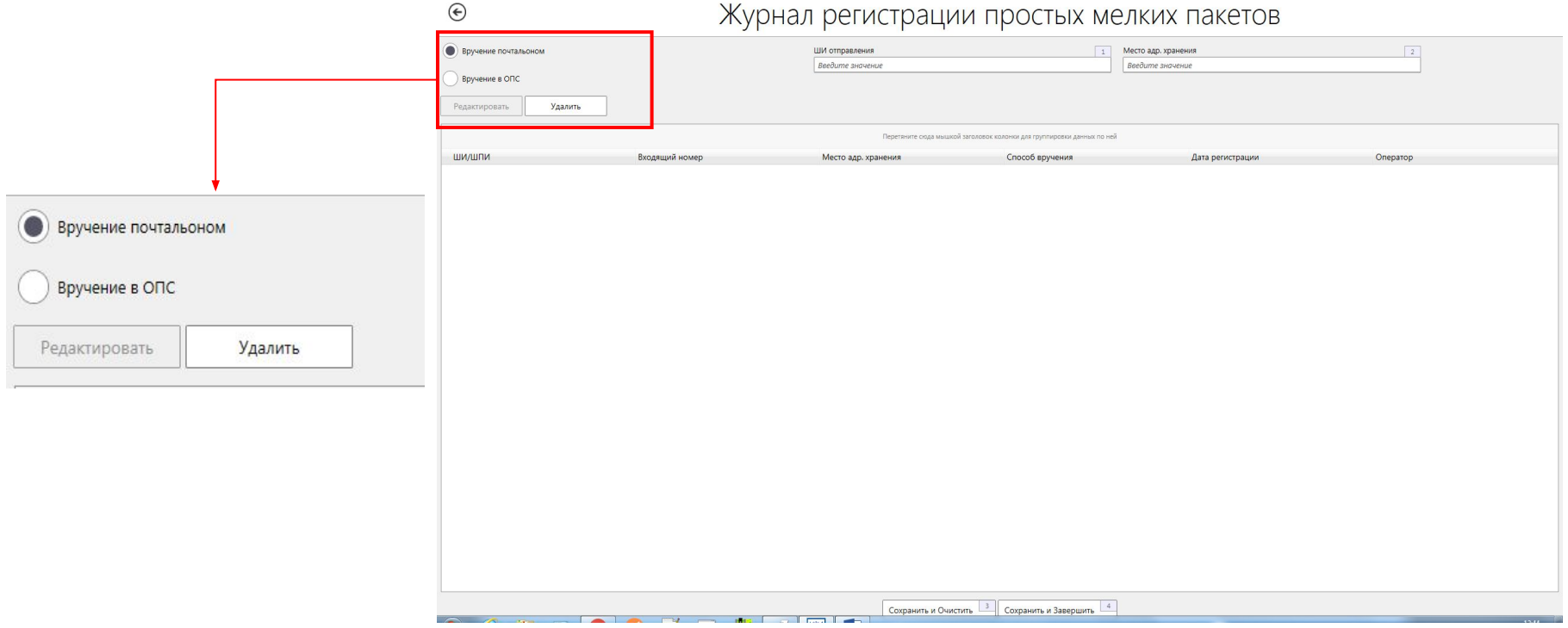

#### **При регистрации простых мелких пакетов, подлежащих вручению почтальоном, необходимо:**

- 1. Способ доставки **«Вручение почтальоном»** установлен по умолчанию при открытии формы
- 2. Отсканировать поточно (подряд) ШИ всех мелких пакетов, подлежащих вручению в ОПС
- 3. Нажать кнопку **«Сохранить и очистить»** форма очиститься. При нажатии **«Сохранить и Завершить»** форма закроется.
- 4. Сформировать задание почтальона и передать мелкие пакеты в доставку (слайд 10).

Входящий порядковый номер проставляется автоматически на каждый простой мелкий пакет. **Указывать его на оболочке мелкого пакета не требуется**

**Печать извещений ф. 22 на мелкие пакеты, подлежащие вручению почтальоном, не осуществляется.**

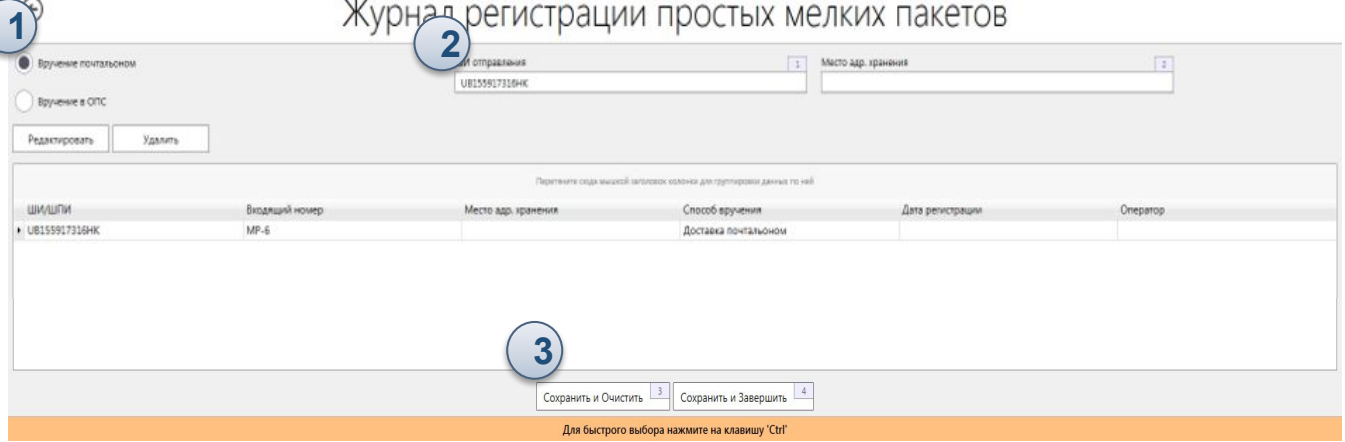

#### **При регистрации простых мелких пакетов, подлежащих вручению в ОПС, необходимо:**

- 1. Указать место адресного хранения в поле «Место адр.хранения»
- 2. Отсканировать поточно (подряд) ШИ всех мелких пакетов, подлежащих вручению в ОПС
- 3. Нажать кнопку **«Сохранить и очистить»** форма очиститься и останется открытой для осуществления сканирования мелких пакетов, подлежащих доставке почтальоном. При нажатии **«Сохранить и Завершить»** форма закроется.
- 4. Разместить простые мелкие пакеты на стеллажах адресного хранения.

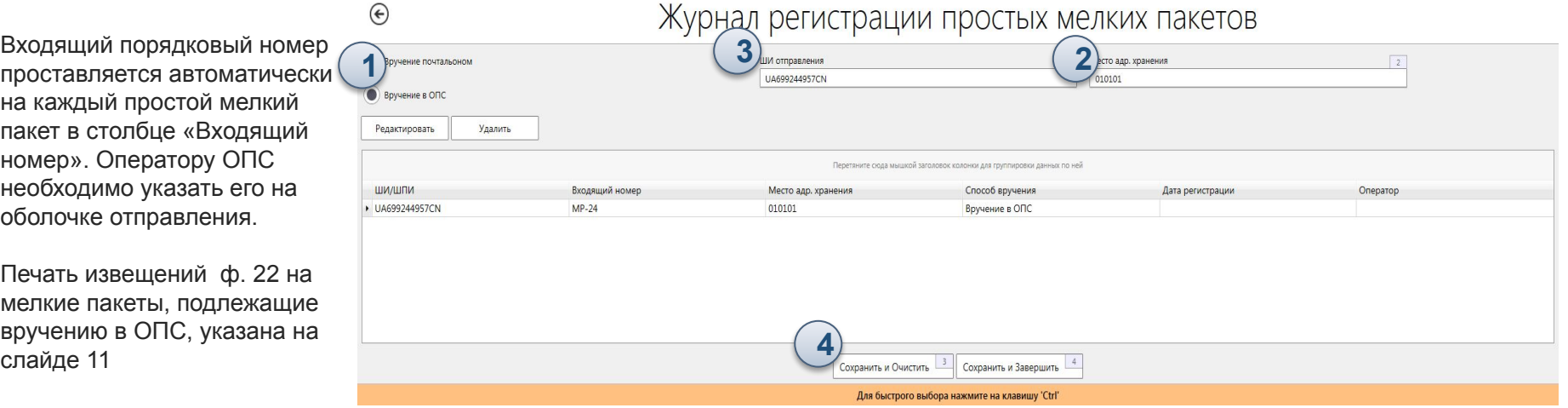

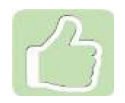

Место адресного хранения указывается один раз и присваивается автоматически всем мелким пакетам, которые были отсканированы. Для изменения места хранения необходимо скорректировать номер ячейки в поле «Место адр. хранения» и продолжить сканирование ШИ мелких пакетов

В случае, если адресные данные получателя мелкого пакета не поступили из КШД, то при сканировании ШИ мелкого пакета откроется форма «Регистрация простых мелких пакетов» для доввода недостающих данных.

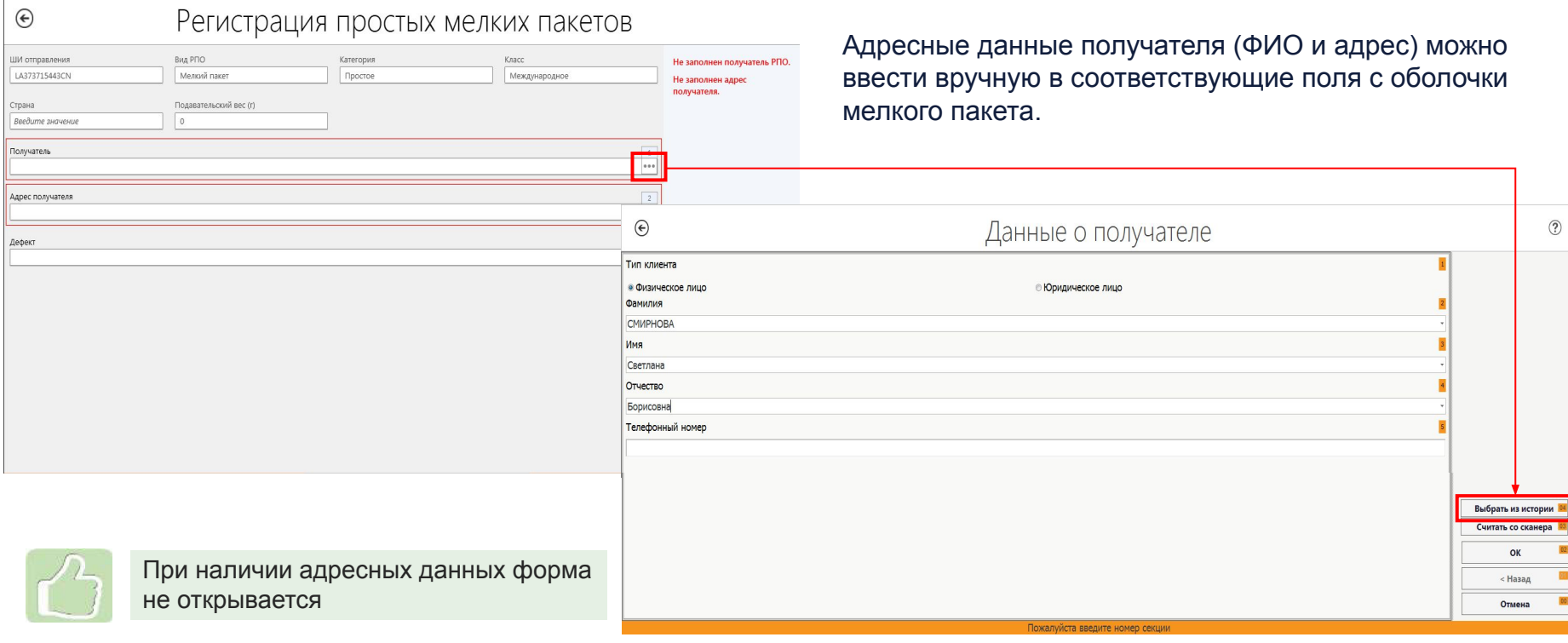

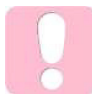

Адресные данные получателя (ФИО и адрес) можно выбрать из истории. Для этого необходимо нажать кнопку и и далее кнопку «Выбрать из истории»

В случае, если мелкий пакет поступил в дефектном состоянии, то необходимо зафиксировать данный факт на поле «Дефект» формы «Регистрация мелких пакетов».

Наличие дефекта указывается в поле «Дефект» путем выбора из выпадающего списка с формированием акта ф. 51-д

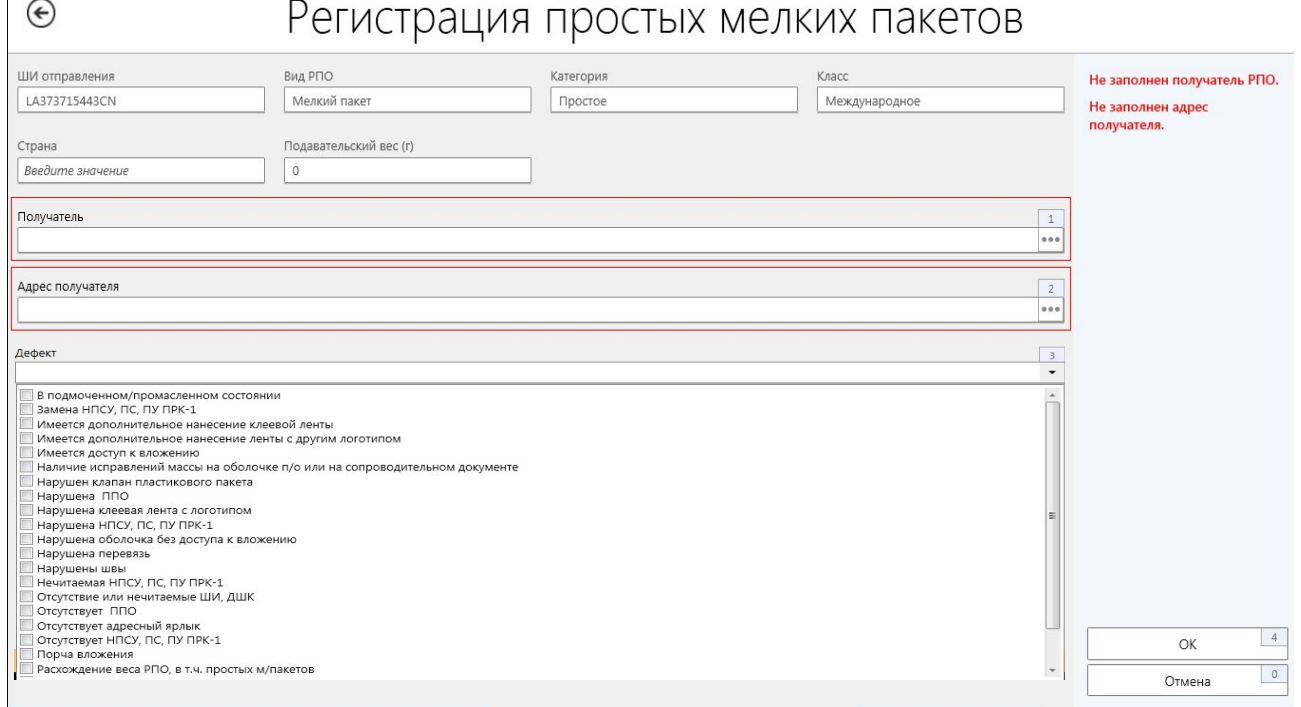

#### **ЗАДАНИЕ ПОЧТАЛЬОНА**

Простые мелкие пакеты, зарегистрированные со способом доставки **«Вручение почтальоном»**, необходимо включить в накладную ф. 16-дп, перейдя по меню: *Почтовые услуги (1) → Обработка входящей почты (3) → Задание почтальона (4) → Задание почтальона (4) и* далее раздел *«Включение РПО в доставку».* 

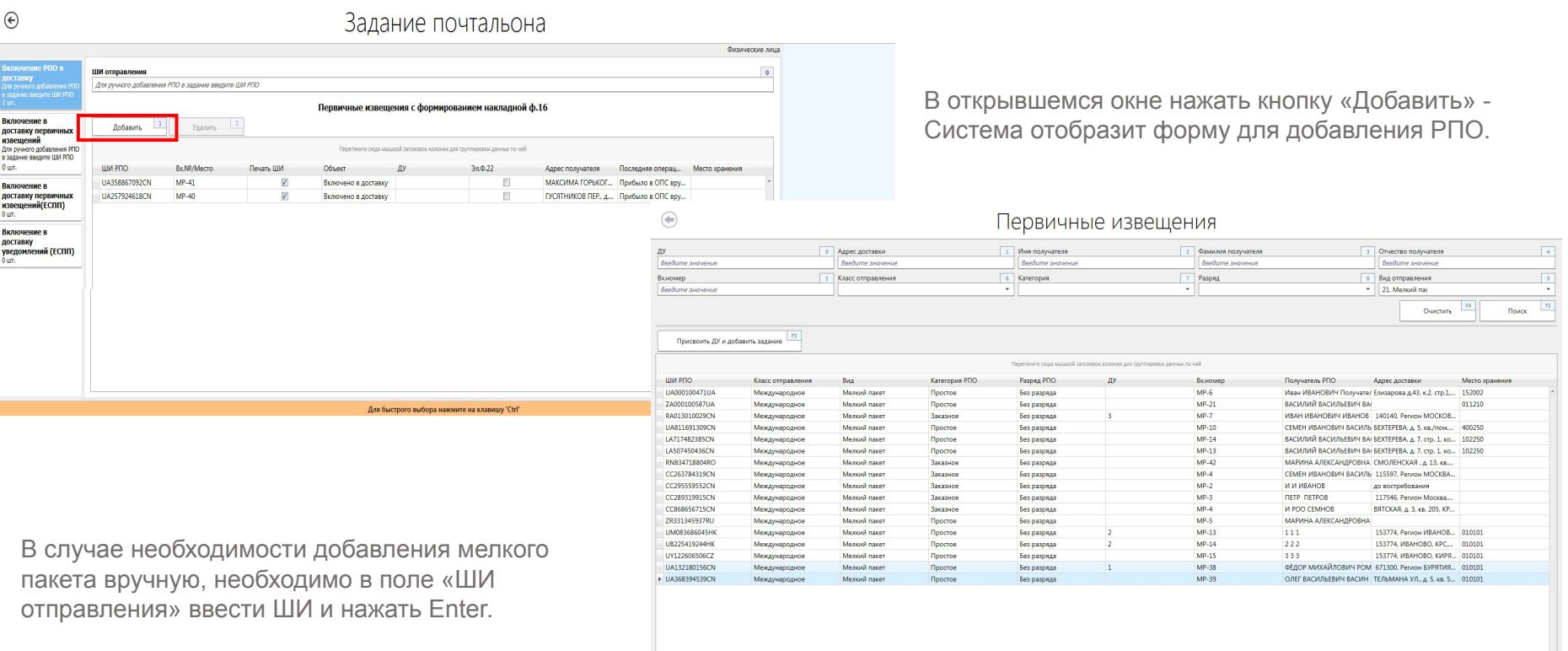

Добавить и заверш

10

#### **ЗАДАНИЕ ПОЧТАЛЬОНА**

Извещения ф. 22 на простые мелкие пакеты, зарегистрированные со способом доставки **«Вручение в ОПС»**, необходимо включить в накладную ф. 16-дп перейдя по меню: *Почтовые услуги (1) → Обработка входящей почты (3)*   $\rightarrow$  Задание почтальона (4) → Задание почтальона (4) и далее раздел «Включение в доставку первичных извещений».

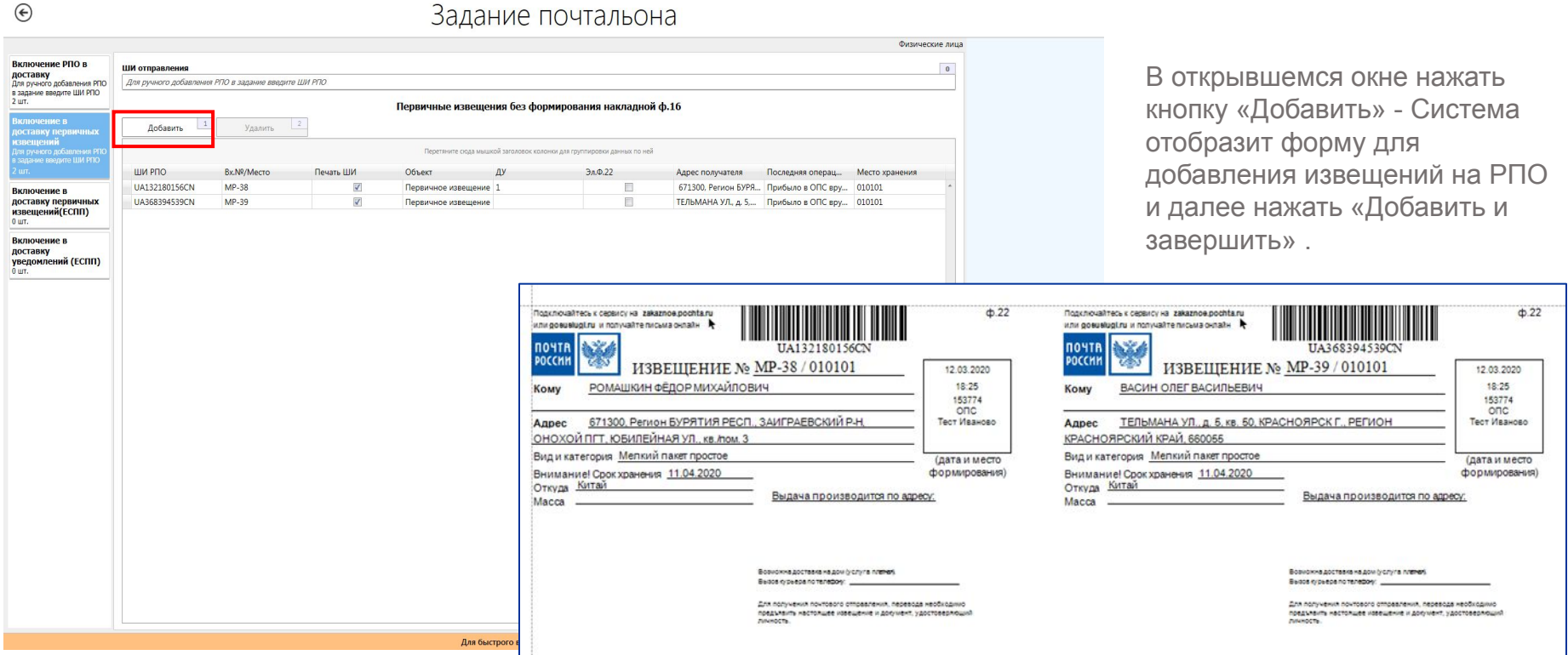

#### **ЗАДАНИЕ ПОЧТАЛЬОНА. НАКЛАДНАЯ Ф. 16-ДП**

В накладной ф. 16-дп добавлены строки для указания:

1. количества простых мелких пакетов, переданных почтальону в доставку;

2. количества простых мелких пакетов, возвращенных почтальоном из доставки;

3. расписки почтальона в получении простых мелких пакетов в доставку.

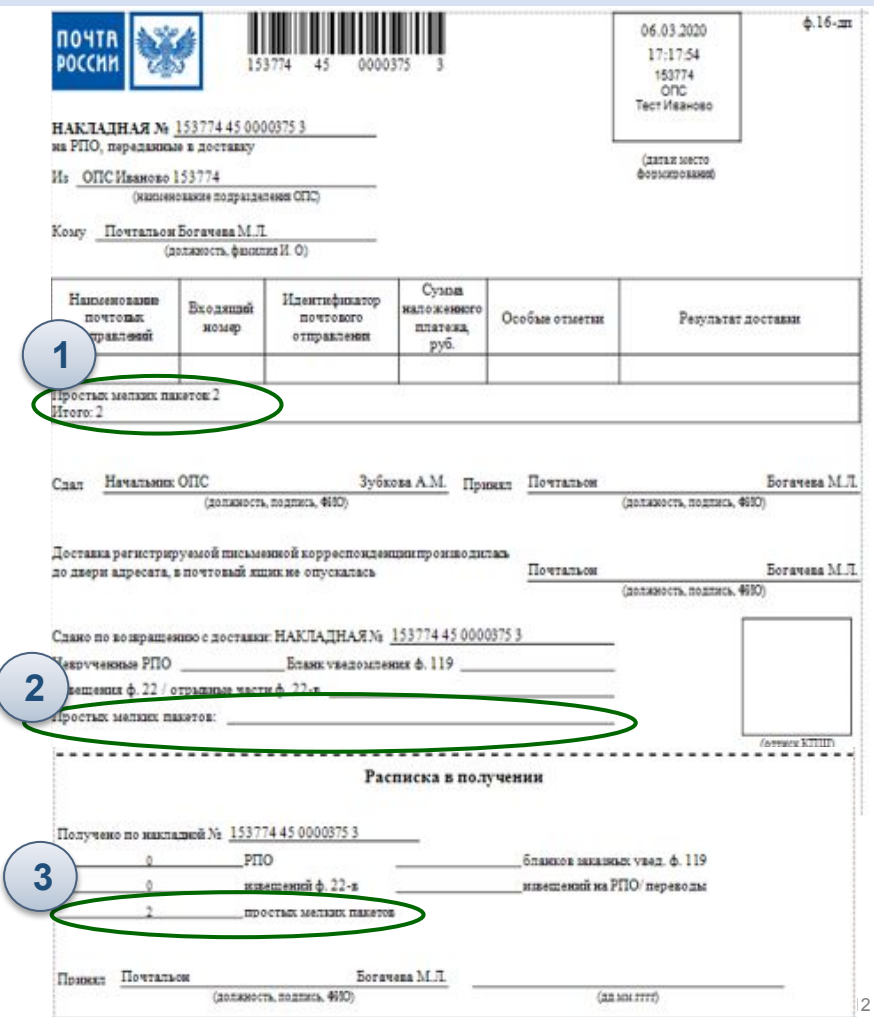

#### **РЕЗУЛЬТАТ ДОСТАВКИ ПОЧТАЛЬОНОМ**

По возвращению почтальона из доставки необходимо зафиксировать результат доставки простых мелких пакетов.

Для перехода к обработке накладных ф.16-дп необходимо перейти по меню *«Почтовые услуги (1)» → «Обработка входящей почты (3)» → «Задание почтальона (4)» → «Результат доставки (2)»* и далее:

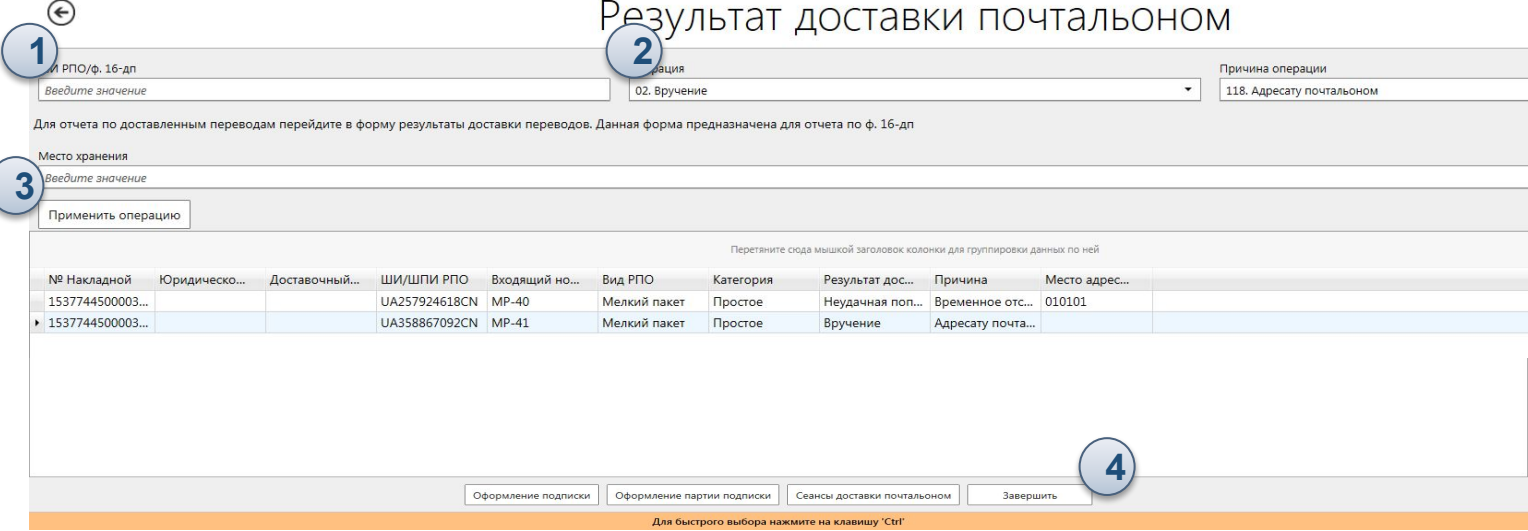

1.Просканировать ШК накладной ф. 16-дп в поле ШИ РПО/ф. 16дп.

2.Выбрать мелкий пакет и проставить по нему результат доставки:

Вручение с атрибутом «Адресату почтальоном»

Неудачная попытка доставки с соответствующей причиной недоставки мелкого пакета (например, «Неточный адрес»).

3.По недоставленным мелким пакетам проставить место адресного хранения в поле «Адресное хранение»

4.Нажать кнопку «Применить операцию» и далее «Завершить»

#### **ВРУЧЕНИЕ ПРОСТЫХ МЕЛКИХ ПАКЕТОВ В ОПС**

Горячие клавиши 2 или 9

Вручение простых мелких пакетов со способом доставки «Вручение в ОПС» или возвращенные почтальоном после неудачной попытки вручения осуществляется через:

- ✔ **плагин «Упрощенное вручение РПО»** расположенном по пути: «Почтовые услуги (1)» → «Вручение» (2) → «Упрощённое вручение РПО» (9);
- форму «Вручение РПО», расположенной по пути «Почтовые услуги (1)» → «Вручение» (2) → «Вручение РПО» (1)

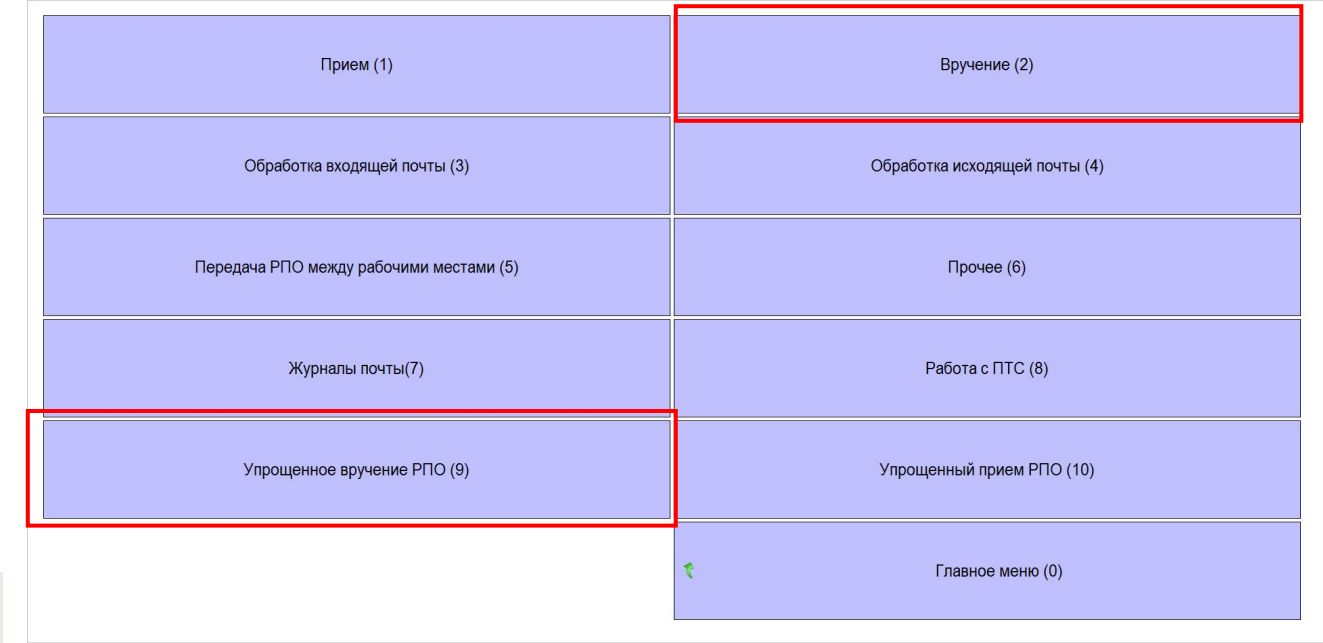

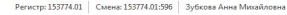

Соединено с БД ОПС Приостановленные проводки: 0 | 12.03.2020 18:27:34 | | 17.0.0.12313

#### **ВРУЧЕНИЕ ПРОСТЫХ МЕЛКИХ ПАКЕТОВ В ОПС. УПРОЩЕННОЕ ВРУЧЕНИЕ.**

При вручении простых мелких пакетов через **плагин «Упрощенное вручение РПО»** необходимо:

- 1. Запустить плагин «Упрощенное вручение РПО»
- 2. В строку поиска ввести/отсканировать ШИ мелкого пакета или ФИО/адрес адресата и нажать Enter или кнопку «Найти»

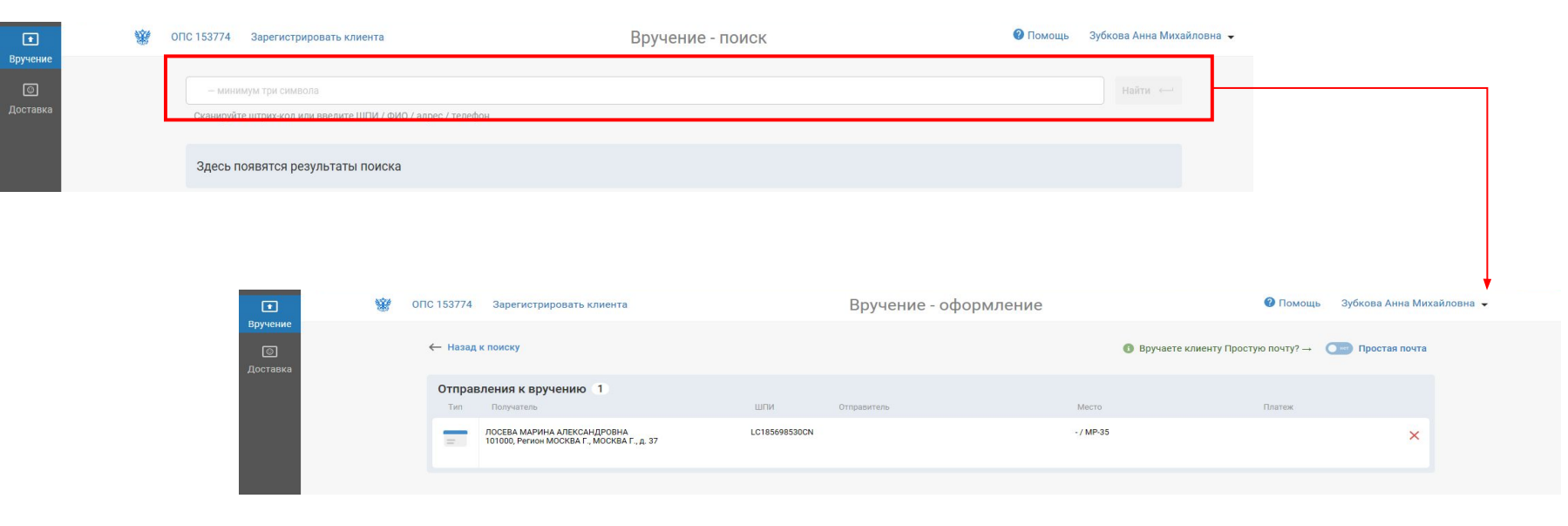

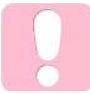

**Запрещено вручать простые мелкие пакеты, зарегистрированные в Журнале регистрации простых мелких пакетов, через функционал плагина «Вручить простую почту»**

#### **ВРУЧЕНИЕ ПРОСТЫХ МЕЛКИХ ПАКЕТОВ В ОПС. УПРОЩЕННОЕ ВРУЧЕНИЕ.**

- 3. Выбрать отправления, подлежащие вручению клиенту, и нажать «Перейти к оформлению»
- 4. Проверить регистрацию простой электронной подписи (ПЭП) у клиента введя (если не заполнился автоматически) номер телефона клиента и нажав «Проверить регистрацию»
- 5. При наличии у клиента активированной ПЭП нажать кнопку «Оформить по SMS». При отсутствии предложить оформить ПЭП.

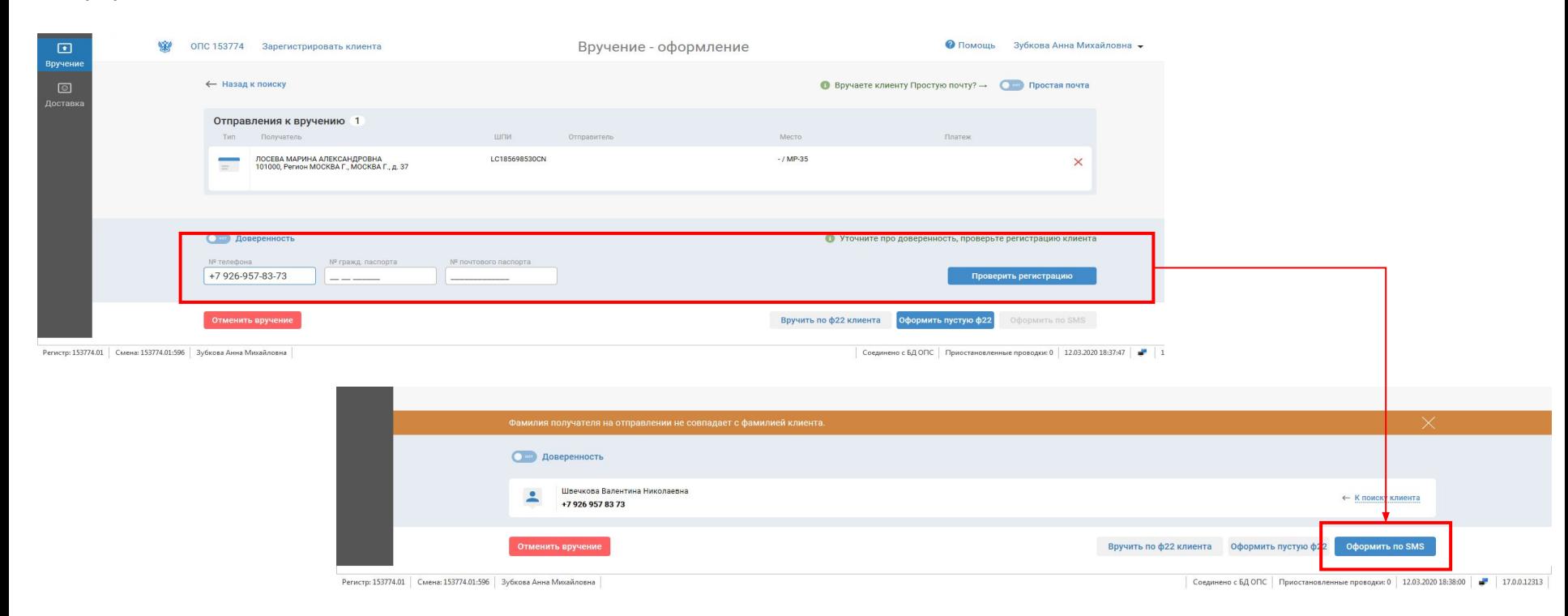

6. Ввести код, озвученный клиентом (код поступает клиенту по SMS или push-уведомлению), и нажать «Завершить вручение»

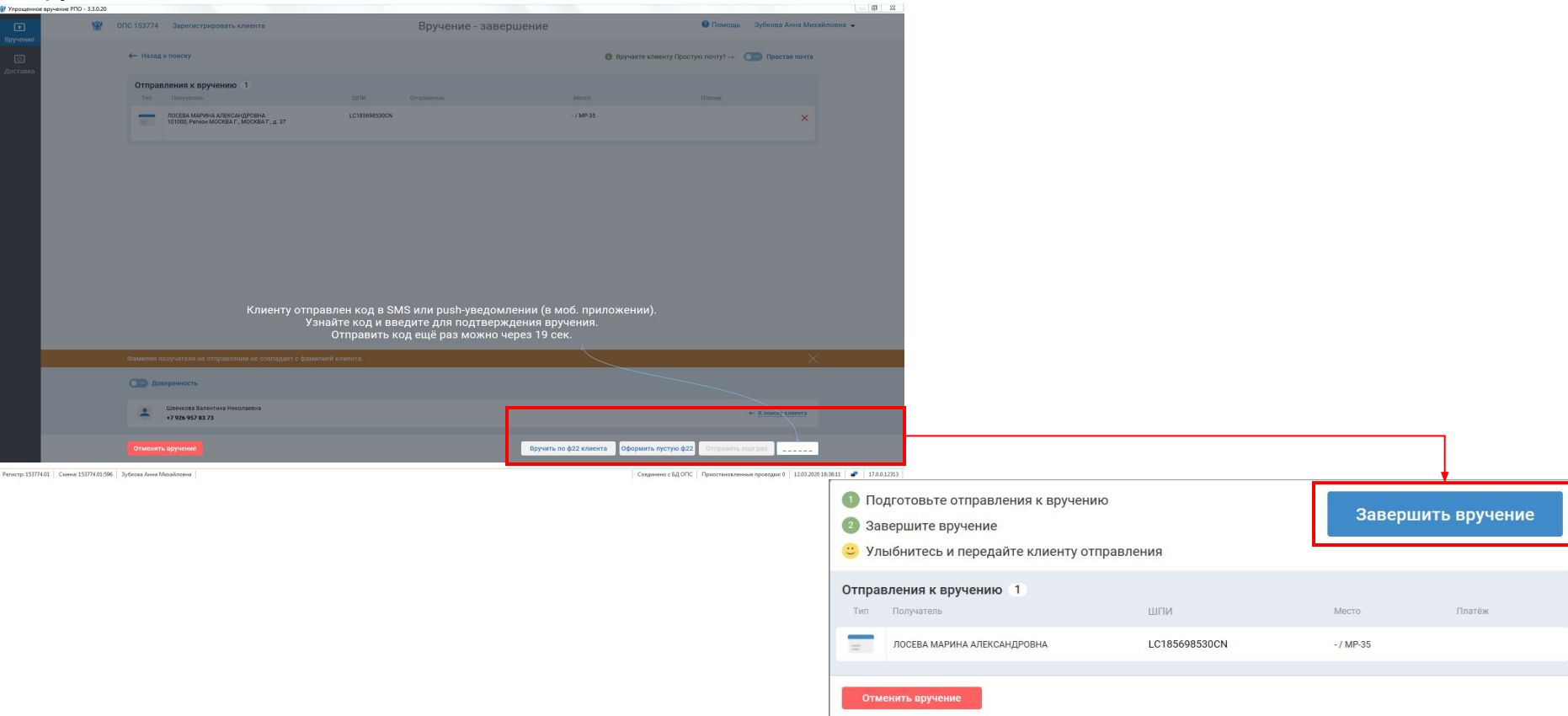

#### **ВРУЧЕНИЕ ПРОСТЫХ МЕЛКИХ ПАКЕТОВ В ОПС. ВРУЧЕНИЕ ЧЕРЕЗ СТАНДАРТНЫЙ ФУНКЦИОНАЛ ЕАС ОПС.**

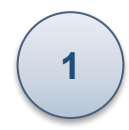

Сканирование/ввод ШИ с предоставленного клиентом извещения ф.22 или экрана мобильного телефона в поле «ШИ»

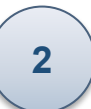

После проверки наличия всех отправлений по данному клиенту, нажимаем «ОК» и завершаем вручение

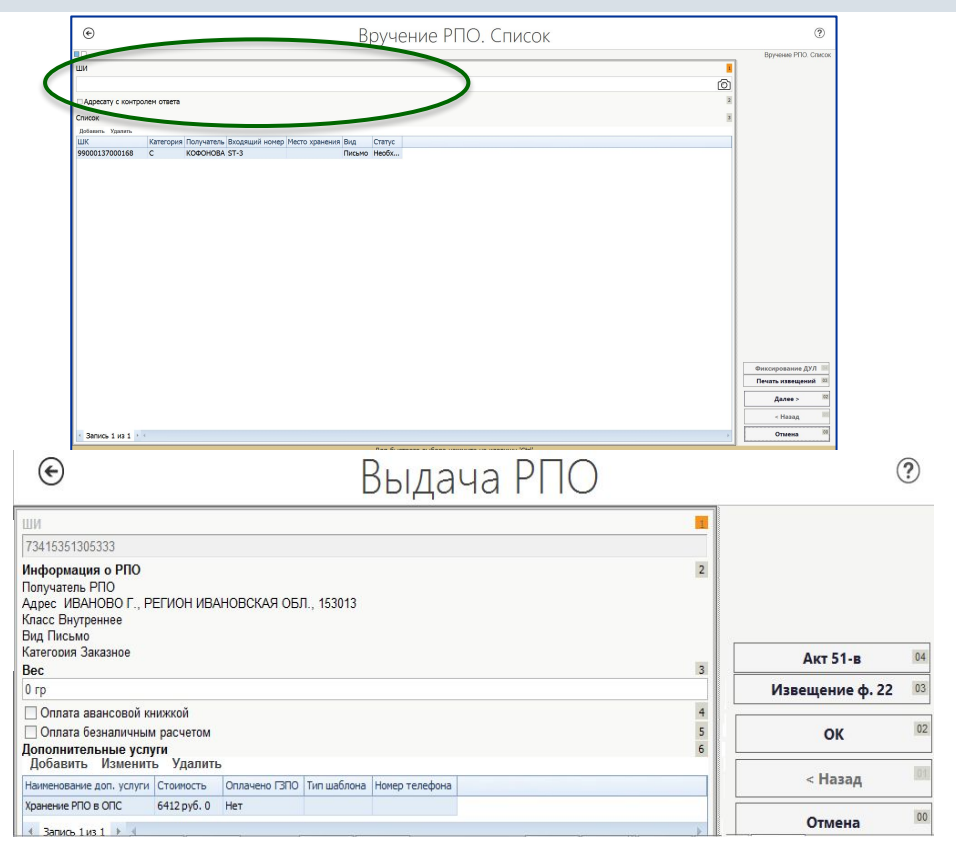

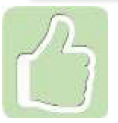

Информация о месте хранения РПО указана в извещении ф. 22. После ввода ШИ система предлагает поиск всех РПО к вручению по данному получателю

**Досыл и возврат простых мелких пакетов** осуществляется порядком, аналогичным порядку досыла/возврата простой международной письменной корреспонденции, т.е. без приписки к накладной ф. 16.

Количество зарегистрированных простых мелких пакетов, поступивших в ОПС, автоматически отражается в отчете ф. 2-ап по строкам:

- Входящие 111, 2504 или 2505, 2506;
- Возвращенные 109, 2513
- Засланные 109, 2513.

**Вес мелких пакетов, по вышеуказанным строкам ф. 2-ап, вводится вручную.**

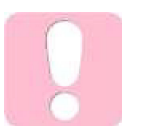

Простые мелкие пакеты, ШИ которых **не соответствует формату AA111111111NN** (например, FARHD112345567878ERESA), подлежат учету в ф. 2-ап, в числе внутренней простой письменной корреспонденции

## ПОЧТА РОССИИ